## **LUA PANIC**

## **Etape 1:**

Rendez-vous sur votre bibliothèque steam puis faites un clique droit sur "Garry's Mod" puis "Propriétés".

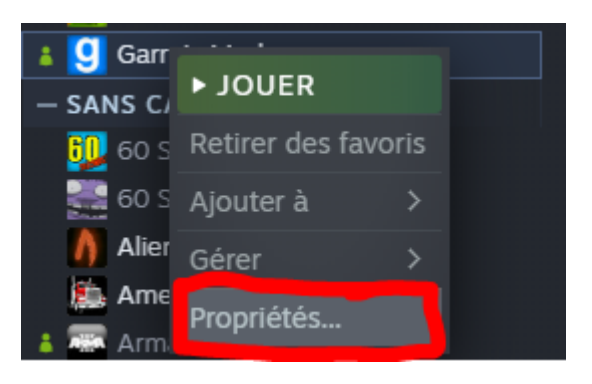

**Etape 2:**Puis cliquez sur "Définir les options de lancement".

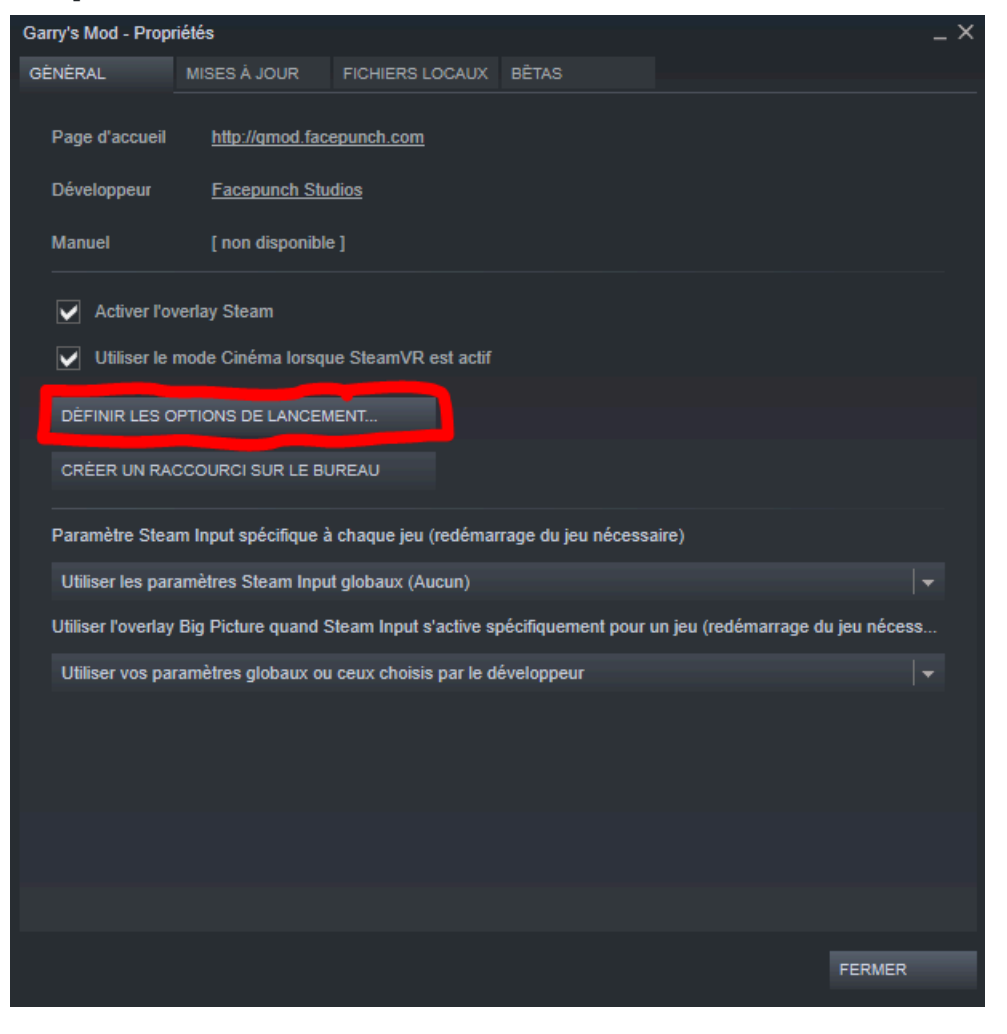

## **Etape 3:**

Par rapport à votre RAM que vous avez sur votre ordinateur, copier l'une des lignes suivantes:

32Go de ram : -heapsize 16777216 16Go de ram : -heapsize 8388608 8Go de ram : -heapsize 4194304 4Go de ram : -heapsize 2097152 2Go de ram : -heapsize 1048576

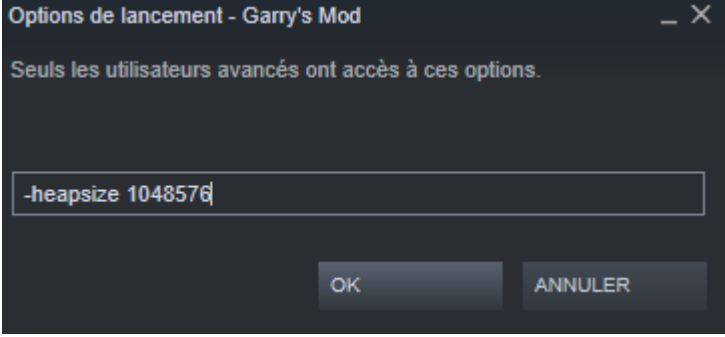